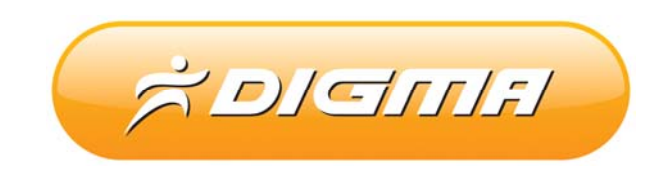

## ПРОЦЕДУРА ОБНОВЛЕНИЯ ПРОГРАММНОГО ОБЕСПЕЧЕНИЯ

Версия 1.01

## Внимание!

**Пожалуйста прочитайте эти правила прежде чем обновлять программное обеспечение** 

**1. Процедура обновления не является обязательной. Никто не заставляет или как либо образом принуждает Вас обновлять встроенное программное обеспечение.**

**2. Прошивка данным официальным программным обеспечением не лишает Вас гарантии. В случае успешной прошивки.**

**3. В случае если во время обновления программного обеспечения произойдет какой либо сбой, Вы принимаете всю ответственность за сделанные действия на себя. Гарантийные обязательства на этот случай не распространяются.**

**4. Вы должны понимать что в любом программном обеспечении могут содержаться ошибки. Компания делает все для того, что бы устранить их в будущих версиях.**

**5. После прошивки все данные с устройства будут удалены. Пожалуйста сохраните их заблаговременно.** 

**Если Вы не согласны с данными правилами, пожалуйста удалите программное обеспечение с носителей информации и не запускайте процедуру прошивки.**

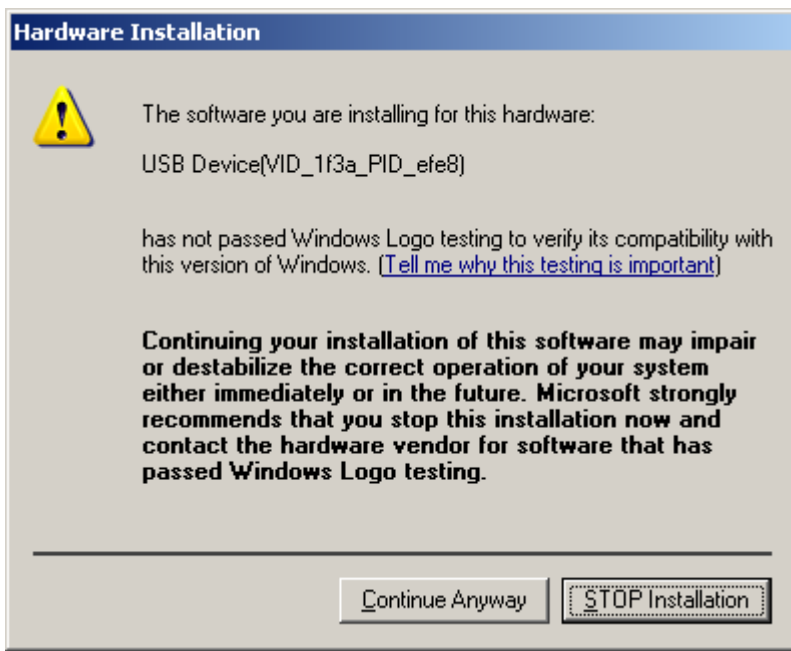

Запустите файл LiveSuitPack106.exe и установите драйверы

Подключите плеер к USB порту компьютера.

Запустите файл: LiveSuit.exe

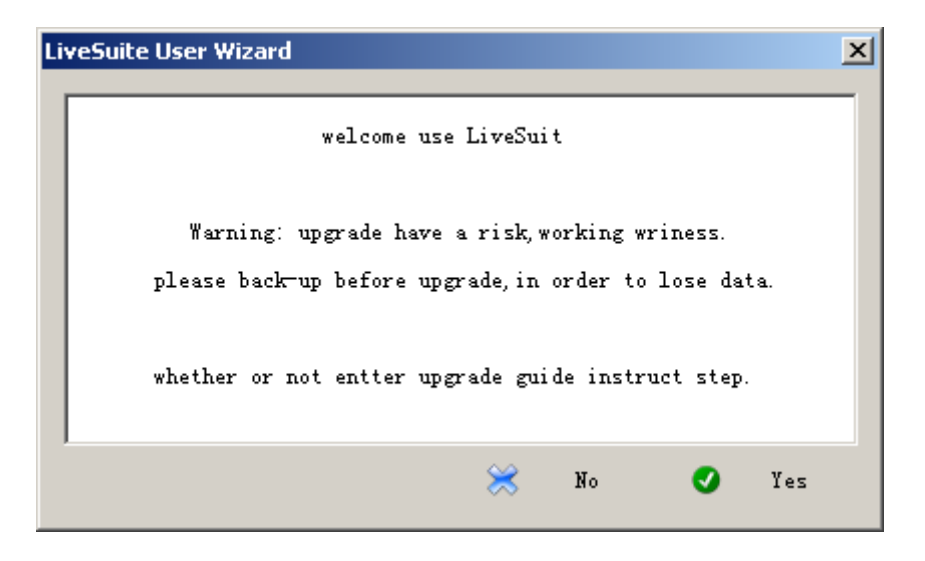

Нажмите Yes

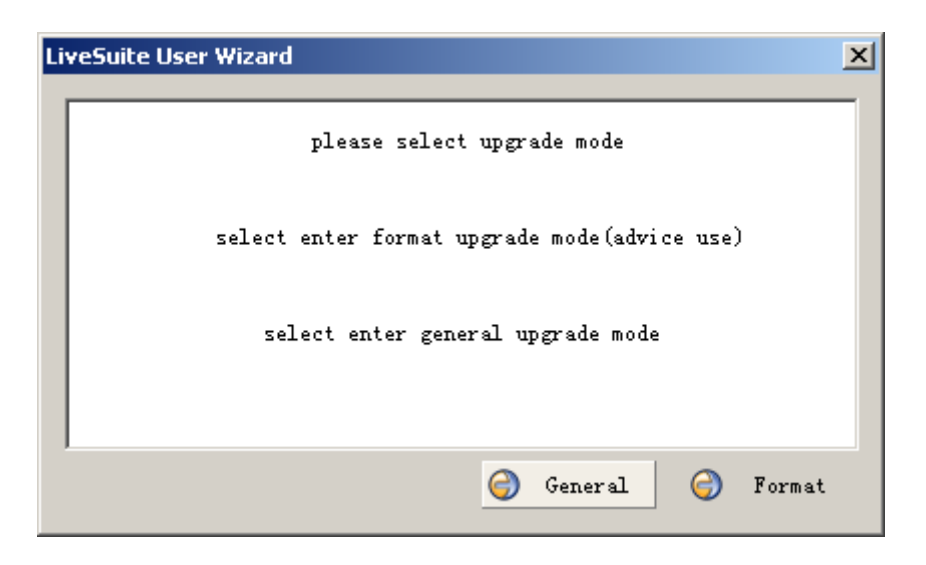

Нажмите General

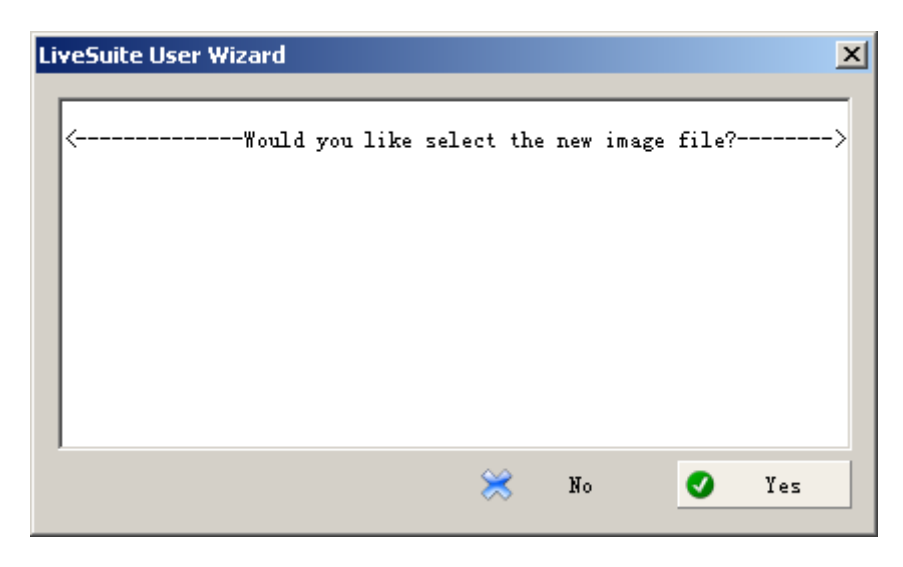

Нажмите Yes и укажите файл прошивки

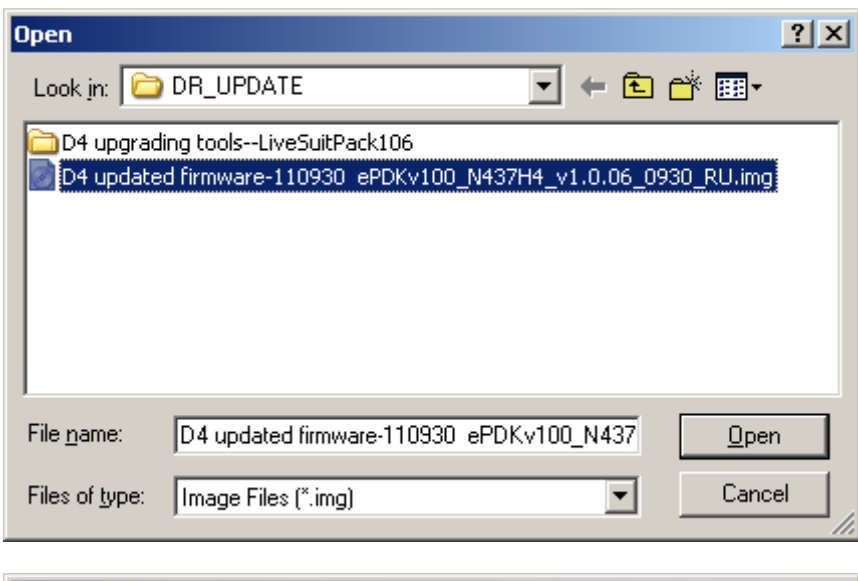

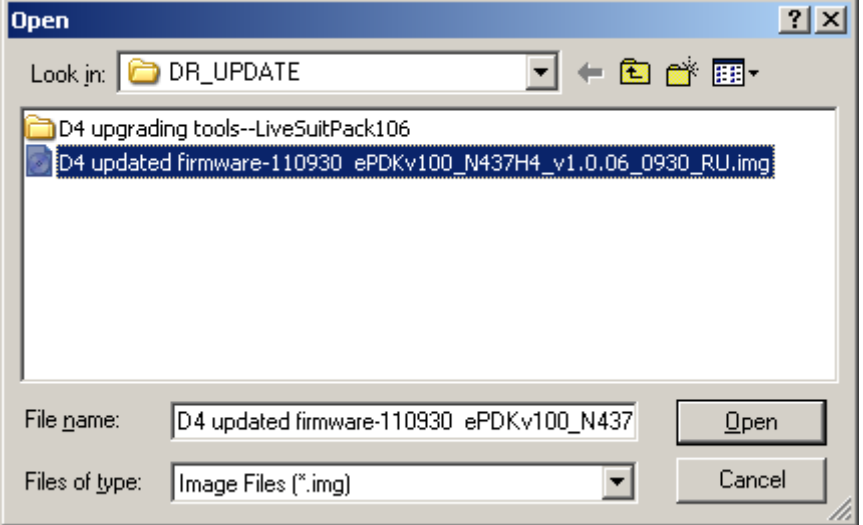

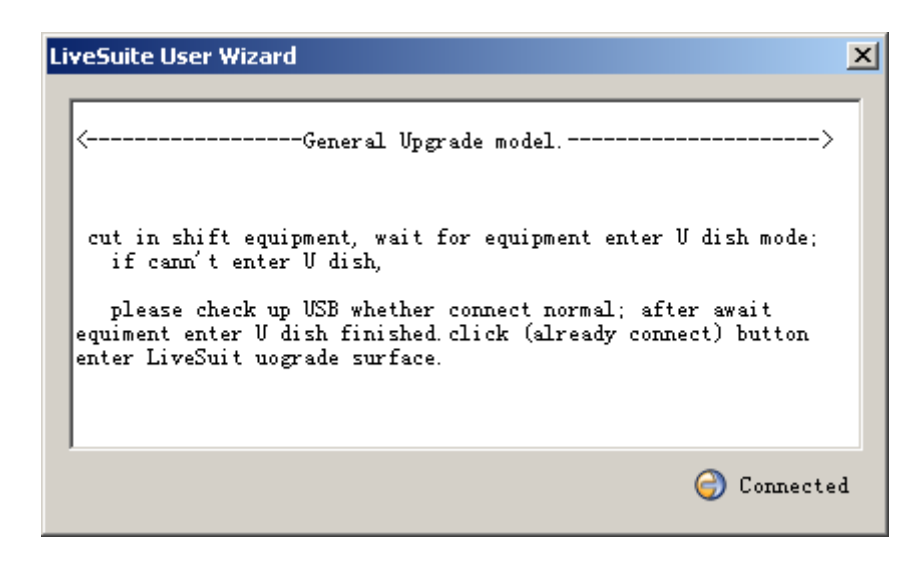

Нажмите Connected.

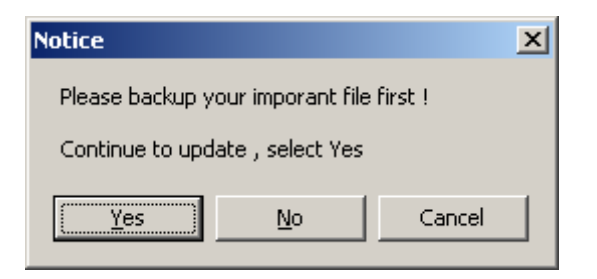

Нажмите Yes

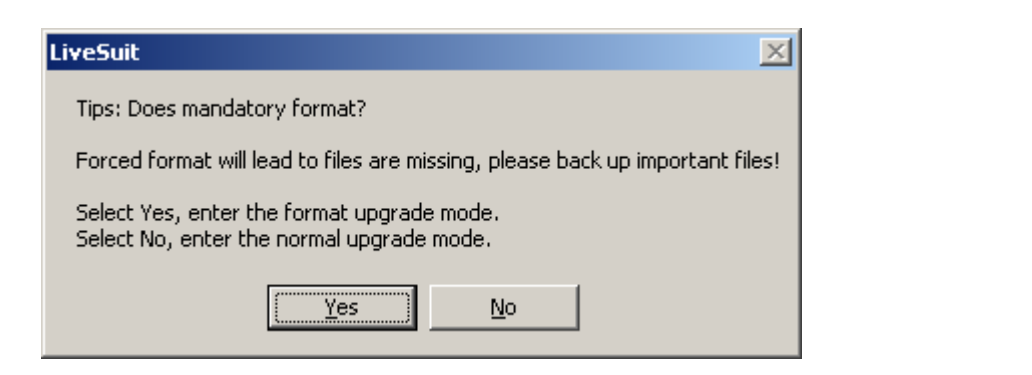

## Нажмите Yes

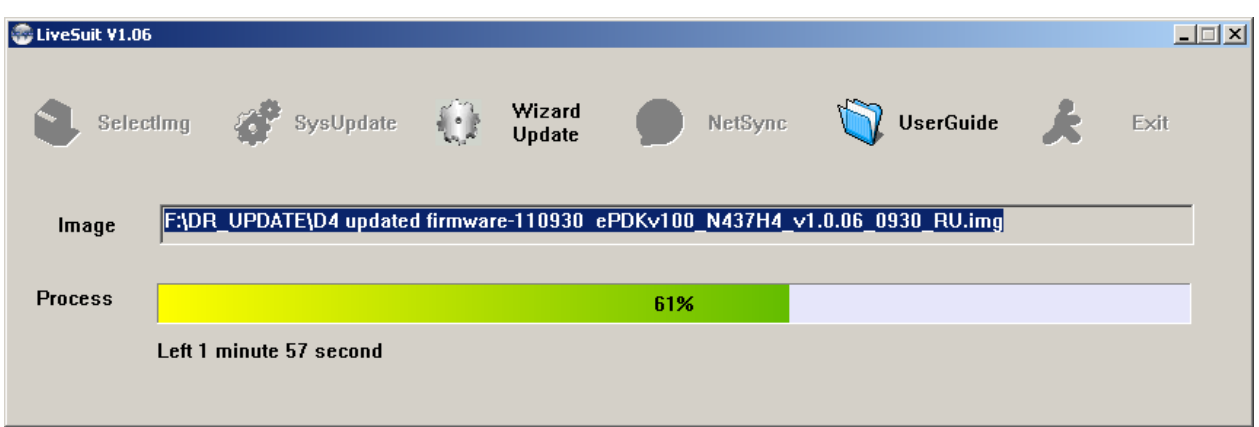

Дождитесь окончания обновления.